# Instrukcja obsługi **AFERGUSON**

# FP-9600 USB

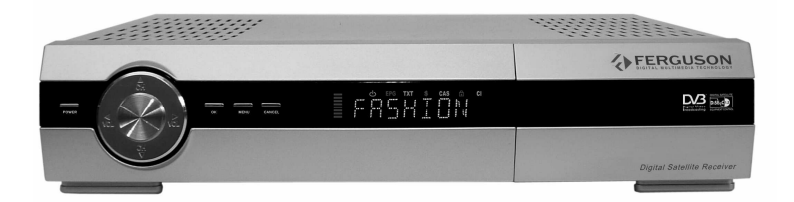

Polski

# OSTRZEŻENIE III

Odbiornik satelitarny FP-9600 USB umożliwia nagrywanie na zewnętrznych dyskach twardych HDD oraz pamięciach flash (pendrive). Jakkolwiek prawidłowe działanie nagrywania uzależnione jest od rodzaju podłączonej pamięci! Koniecznie przeczytaj poniższe ograniczenia.

### PAMIĘTAJ, śE:

1. Aby używać zewnętrznej pamięć podłączonej przez USB, pamięć ta musi obsługiwać standard USB 2.0. Dla prawidłowego, stabilnego nagrywania i odtwarzania wymagane są pamięci o prędkości zapisu 9.0MB/s lub szybsze. Wolniejsze dyski twarde i pamięci flash mogą nie funkcjonować, mieć problemy z nagrywaniem objawiające się zacinaniem obrazu lub nie działać w ogóle!!!

2. Prawidłowo działają tylko dyski z jedną partycją podstawową w formacie FAT32. Jeśli nie posiadasz takiego formatu przygotuj dysk w komputerze przed podłączeniem do odbiornika.

3. Silnie sfragmentowane, lub zapełnione w dużym stopniu pamięci również mogą nie działać płynnie i prawidłowo.

4. Zewnętrzne dyski twarde HDD muszą posiadać własne zasilanie, wbudowany w FP-9600 USB port USB nie jest w stanie dostarczyć wystarczającego zasilania.

### UWAGA

1. Pod Ŝadnym pozorem nie wolno odłączać urządzenia USB od odbiornika w trakcie nagrywania lub odtwarzania. Odłaczenie w trakcie pracy może spowodować uszkodzenie odbiornika i/lub pamięci flash oraz spowoduje uszkodzenie zapisywanych na nim danych.

2. Nie dotykać pracującego urządzenia a zwłaszcza złącza USB wilgotnymi lub mokrymi rękoma. Grozi to porażeniem prądem i trwałym uszkodzeniem odbiornika!

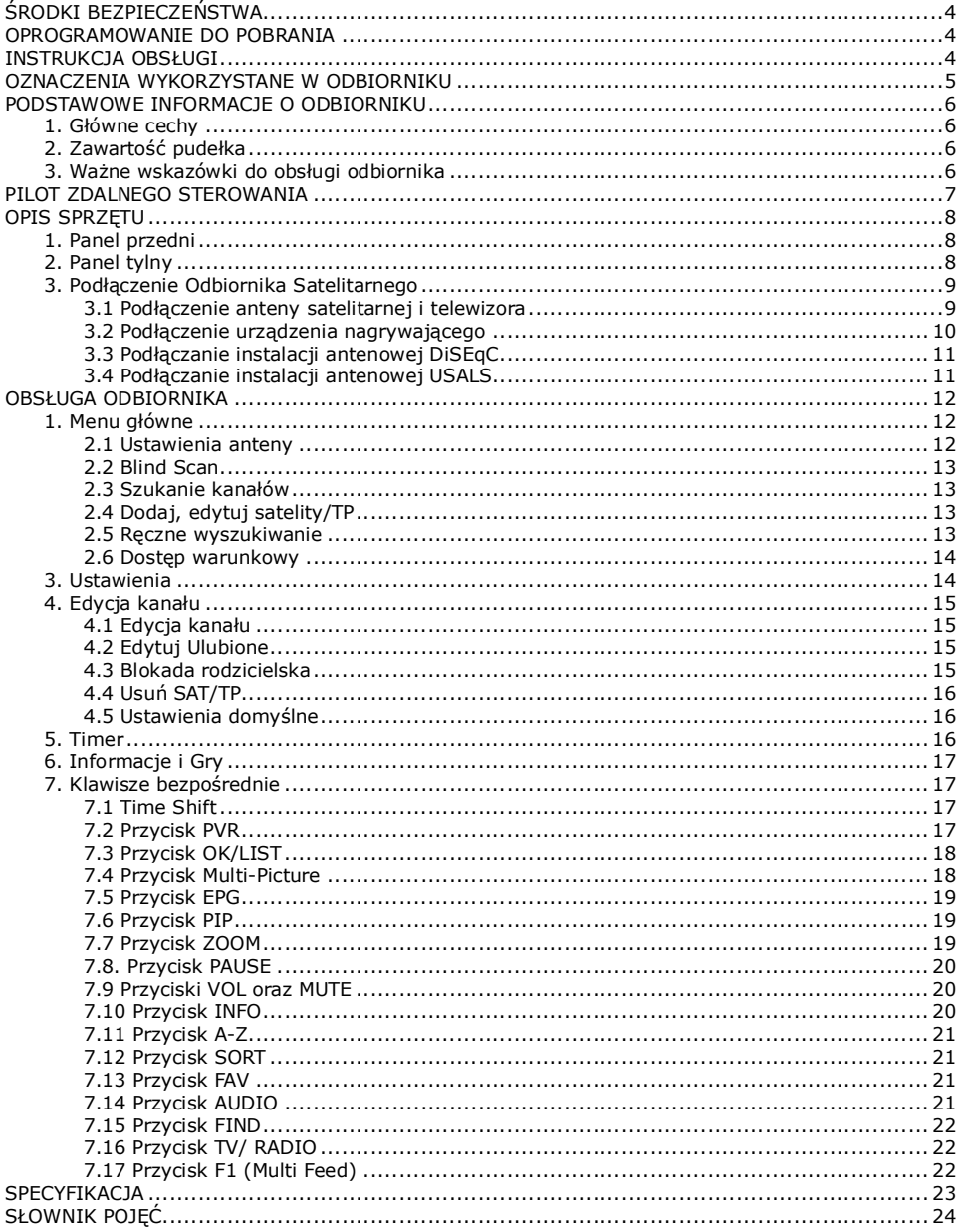

#### ŚRODKI BEZPIECZEŃSTWA

Prosimy o dokładne zapoznanie się z instrukcją obsługi i zawartymi w niej zaleceniami. Pamiętaj również o prawidłowym ustawieniu anteny satelitarnej!

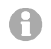

Proszę uważnie zapoznać się z instrukcją obsługi przed pierwszym uruchomieniem sprzętu.

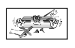

Aby uniknąć porażenia prądem nie otwieraj nigdy obudowy. Uszkodzenie plomby gwarancyjnej powoduje utratę gwarancji.

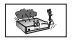

Odłącz urządzenie od sieci podczas burzy lub gdy nie będzie używane przez dłuższy czas. Pamiętaj, że gwarancja nie obejmuje uszkodzeń urządzenia, które są spowodowane uderzeniem pioruna.

Nie wystawiać odbiornika na bezpośrednie działanie promieni słonecznych. Trzymać z daleka od źródeł ciepła i od wilgotnego otoczenia. Nie zasłaniać otworów wentylacyjnych, tak aby zapewnić prawidłową cyrkulację powietrza.

Ustaw odbiornik w pozycji poziomej, na płaskiej, równej i stabilnej powierzchni.

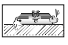

Jeśli przenosisz odbiornik z ciepłego pomieszczenia do zimnego i na odwrót odczekaj min. 1 godzinę przed włączeniem do prądu. W przeciwnym wypadku mogą wystąpić problemy.

Urządzenie należy trzymać z daleka od wazonów, butelek, akwariów i innych źródeł wody w celu uniknięcia uszkodzenia. Nie należy dotykać wtyczki zasilania gołymi rękoma.

Nie stawiać żadnych przedmiotów na obudowie odbiornika.

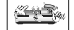

**MADES** 

Przed rozpoczęciem czynności konserwacyjnych lub instalacyjnych należy odłączyć odbiornik od sieci elektrycznej. Do czyszczenia odbiornika nie należy stosować alkoholu ani płynów zawierających amoniak. W razie potrzeby czyścić za pomocą miękkiej, niestrzepiącej się szmatki zwilżonej łagodnym roztworem wody z mydłem.

Nie podłanczaj żadnych kabli kiedy wtyczka zasilania jest w gniazdku. Sprawdź czy masz sprwne kable. Kable uszkodzone mogą spowodować pożar. Proszę wyłączyć odbiornik z zasilania przy podłączaniu okablowania.

#### OPROGRAMOWANIE DO POBRANIA

Firma Ferguson wykorzystał wszystkie dostępne jej możliwości, aby dostarczyć użytkownikom aktualizacje oprogramowania, pozwalające zapewnić możliwie najnowocześniejsze parametry odbiornika telewizji satelitarnej. Firma Ferguson zastrzega sobie prawo do wnoszenia poprawek, zmian lub modyfikacji oprogramowania stosowanego w odbiorniku telewizji satelitarnej na dowolnej podstawie i bez wcześniejszego powiadomienia o takich zmianach. Aktualna wersja oprogramowania dostępna jest na stronie internetowej http://www.ferguson-digital.eu

#### INSTRUKCJA OBSŁUGI

Firma Ferguson wykorzystała wszystkie dostepne jej możliwości, aby zapewnić najbardziej aktualne informacje o swoich produktach. Firma Ferguson nie udziela gwarancji związanych z zawartością niniejszej instrukcji obsługi oraz zrzeka się wszelkich domniemanych gwarancji dotyczących wartości rynkowej lub przydatności jej do określonych celów. Zawarte tutaj informacje służą jako wskazówki pozwalające na użytkowanie i konserwację odbiornika.

Firma Ferguson zastrzega sobie prawo do wnoszenia poprawek, zmian lub tłumaczenia Instrukcji obsługi bez wcześniejszego powiadomienia o takich zmianach. Z tego względu zaleca się regularne odwiedzanie naszej witryny internetowej w celu uzyskania najnowszych informacji.

#### OZNACZENIA WYKORZYSTANE W ODBIORNIKU

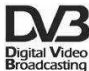

#### Logo Przekaz sygnału cyfrowego.

Logo to informuje, że odbiornik zgodny jest ze standardami DVB.

#### ASTA Ostrzeżenie ryzyko porażenia elektrycznego - nie otwierać.

Napis ten ostrzega przed otwieraniem obudowy odbiornika. Do otwierania obudowy upoważnieni są wyłącznie autoryzowani pracownicy serwisowi.

### $\epsilon$

#### Logo CE.

Logo to informuje, że odbiornik zgodny jest z warunkami dyrektywy 89/336/EEC dotyczącej przestrzegania przez kraje członkowskie przepisów zgodności elektromagnetycznej oraz warunkami dyrektyw 73/23/EEC i 93/68/EEC dotyczących przestrzegania przez kraje członkowskie przepisów niskiego napięcia i bezpieczeństwa związanego z obsługa urządzeń elektrycznych.

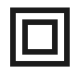

#### Logo podwójna izolacja.

Logo to informuje, że odbiornik jest urządzeniem bezpiecznym pod względem elektrycznym, o ile wykorzystywany jest zgodnie z zaleceniami określonymi w rozdziale dotyczącym bezpieczeństwa.

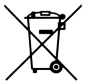

#### Bierzmy czynny udział w ochronie środowiska!

- Twoje urządzenie jest zbudowane z materiałów, które mogą być poddane ponownemu przetwarzaniu lub recyklingowi.
- W tym celu należy je dostarczyć do wyznaczonego punktu zbiórki.

#### PODSTAWOWE INFORMACJE O ODBIORNIKU

Ten odbiornik satelitarny jest efektywnym, zintegrowanym odbiornikiem. Posiada pamięć do 6000 kanałów funkcją szybkiego wyszukiwania. Odbiornik jest zdecydowanie najlepszym wyborem jeśli chodzi odbiorniki cyfrowej telewizji satelitarnej.

#### 1. Główne cechy

- Pamięć do 6000 kanałów radiowych i telewizyjnych
- $\checkmark$  Możliwość zaprogramowania do 100 satelit
- Cyfrowe optyczne wyjście dźwięku S/PDIF
- Wyjście Component (YPbPr)
- → wyjscie Component († 1917)<br>← Elektroniczny Przewodnik Programów (EPG)
- $\checkmark$  Obsługa 20 programowalnych timerów
- Obsługa teletekstu i napisów ekranowych
- $\checkmark$  Wielojęzykowe menu ekranowe (OSD)
- $\checkmark$  Funkcja szybkiego wyszukiwania na liście kanałów
- Oddzielne listy kanałów ulubionych, telewizyjnych i radiowych
- Odbiór kanałów SCPC i MCPC z pasm C/Ku
- Automatyczne, zaawansowane i ręczne wyszukiwanie kanałów
- $\checkmark$  Obsługa DiSEqC 1.0 i 1.2 oraz USALS
- Wgrywanie i edycja listy kanałów poprzez RS-232
- Czytnik kart płatnej telewizji

#### 2. Zawartość pudełka

Rozpakuj odbiornik i sprawdź czy wszystkie wymienione elementy znajdują się w zestawie

- $\checkmark$  1 x Pilot zdalnego sterowania (RCU)
- $\checkmark$  1 x Instrukcja użytkownika
- $\checkmark$  1 x Odbiornik telewizii satelitarnej

#### 3. Ważne wskazówki do obsługi odbiornika

Dzięki zastosowaniu menu ekranowego (OSD) uproszczona została obsługa odbiornika oraz zmniejszona liczba klawiszy na pilocie. Wszystkie funkcje wyświetlane są na ekranie i mogą być sterowane mała ilościa klawiszy. Wspólne funkcie połączone są w jedno "MENU". Wybrana funkcja oznaczona jest kolorem. W zależności od wybranej opcji pokazane są "Klawisze funkcyjne": czerwony, żółty, zielony, niebieski i biały w postaci grafiki i opisu. Kolory przedstawiają różne funkcje w poszczególnych "Menu". Przez naciśnięcie na pilocie klawisza wybrana funkcja zostanie uruchomiona. Tzw. klawisze funkcyjne są aktywne tylko wtedy, gdy w odpowiednim polu jest Interfejs użytkownika umożliwia nawigację w obrębie menu i funkcji na kilka sposobów. Bezpośredni dostęp do funkcji umożliwiają niektóre przyciski na pilocie. Przyciski są wielofunkcyjne, co oznacza, że ich funkcje zależą od wcześniej uaktywnionych elementów.

#### UWAGA:

Proszę pamiętać, że nowe oprogramowanie może zmienić funkcjonalność odbiornika. Zdjęcia i opisy zamieszczone w instrukcji mają charakter poglądowy. Jeśli zauważą Państwo błąd prosimy o jego zgłoszenie, dołożymy wszelkich starań aby go poprawić.

#### PILOT ZDALNEGO STEROWANIA

Power On: Włączanie odbiornika lub przełączanie go w stan czuwania. **Mute:** Właczanie lub wyłaczanie dźwięku.

**ZOOM:** Powiekszenie fragmentu obrazu.

 $\boxplus$  MULTI PICTURES: Wyświetla podgląd wielu ekranów jednocześnie na ekranie.

TV/ RADIO: Przełączenie pomiędzy listą programów telewizyjnych lub radiowych.

PVR: Włącza listę nagrań.

RECALL: Przełączenie na poprzednio wyświetlany kanał. FIND: Wyszukiwanie kanałów według nazwy.

OK/LIST: Wybór opcji w Menu lub wyświetlenie listy kanałów. CH ▲▼: Przełaczenie na nastepny lub poprzedni kanał. **VOL ◀▶:** Służy do dostosowania poziomu głośności (ciszej, głośniej).

MENU: Wyświetlanie głównego Menu na ekranie. ESC: Powrót do poprzedniego podmenu, wyjście z menu. PG/UP, PG/DW: Przewijanie o strone w góre lub w dół.

A-Z: Wybieranie kanału po kolejnych literach Alfabetu. Sort: Różne tryby sortowania programów. FAV: Wyświetla listę kanałów ulubionych. SAT: Zmiana aktualnego satelity na liście kanałów.

PAUSE: Zatrzymanie obrazu – stop klatka. F1: Klawisz funkcyjny dla dodatkowych funkcji np. Multifeed. AUDIO: Wybór wersji językowej ścieżki audio. **INFO:** Wyświetla informacie o bieżącym programie.

SUBTITLE: Właczenie/wyłaczenie napisów ekranowych. T/TEXT: Włącza wyświetlanie teletekstu na ekranie. TV/DBS: Zmiana trybu TV lub odbiornik satelitarny. PIP: Uruchamia funkcję PIP (Picture in picture).

EPG: Wyświetla Elektroniczny Przewodnik Po Programach – EPG (Electronic Program Guide) EDIT: Wyświetla okno edycji listy kanałów.

#### **NI TIME SHIFT**

1) Uruchamia tryb timeshift

2) Uruchamia odtwarzanie nagrań z listy nagrań.

REC: nagrywanie aktualnie oglądanego kanału.

Stop: zatrzymywanie nagrywania oraz funkcji Timeshift.

**Kark Rewind:** przycisk przewijania wstecz.

**Forward:** przycisk przewijania wprzód.

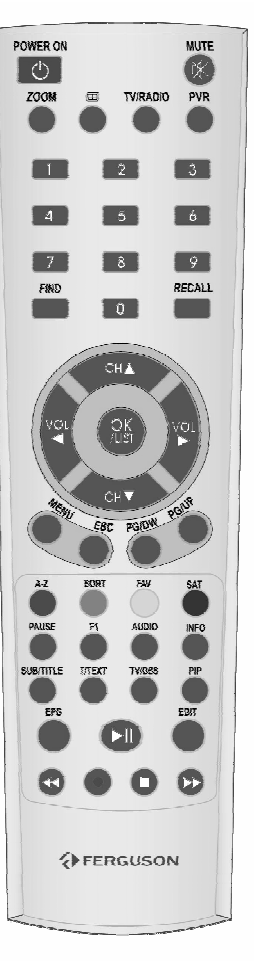

#### OPIS SPRZĘTU

#### 1. Panel przedni

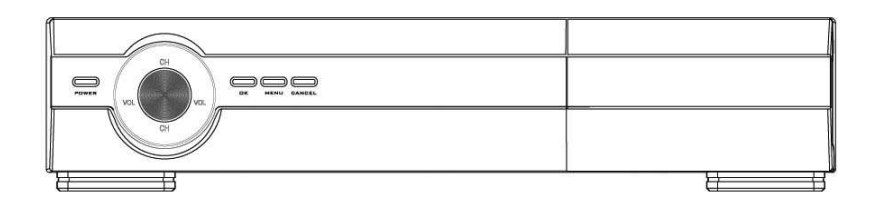

- -
- 1. POWER : Włącza/wyłącza odbiornik.<br>2. CH A▼ : Zmiana kanału lub pozycji
	- CH ▲▼ : Zmiana kanału lub pozycji w menu.<br>VOL ◀▶ : Zmiana poziomu głośności audio lub
		- : Zmiana poziomu głośności audio lub wybór opcji w menu.
- 3. OK : Wyświetla listę kanałów lub zatwierdza wybór w menu.<br>4. MENU : Wyświetla główne menu na ekranie.
- 
- 4. MENU : Wyświetla główne menu na ekranie.<br>5. CANCEL : Anuluie wybrana funkcie.
- 
- 5. CANCEL : Anuluje wybraną funkcję.<br>6. DISPLAY : Wyświetlacz pokazuje info
	- 6. DISPLAY : Wyświetlacz pokazuje informację o kanale lub status wykonywanej czynności.

#### 2. Panel tylny

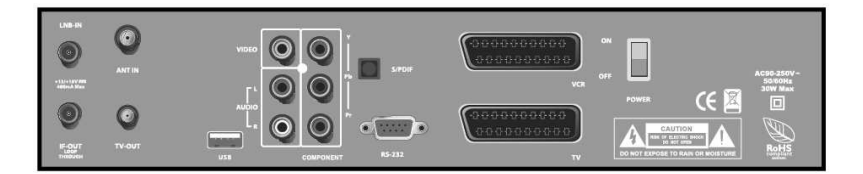

- 1. LNB IN : Wejście anteny satelitarnej (LNB).
- 2. ANT IN : Wejście anteny naziemnej.
- 3. IF OUT : Wyjście sygnału satelitarnego np. do innego odbiornika.<br>4. TV OUT : Wyjście z modulatora.
- 4. TV OUT : Wyjście z modulatora.<br>5. SCART VCR : Do podłaczenia odbiori
- 
- 
- 
- : Do podłączenia odbiornika z VCR. 6. VIDEO : Kompozytowe wyjście video RCA (CVBS).
- 7. COMPONENT : Wyjście komponentowe standard analogowego przesyłania obrazu opisanego za pomocą trzech składowych (komponentów) transmitowanych po niezależnych kablach dla zmniejszenia wpływu zewnętrznych zakłóceń oraz strat sygnału. 8. AUDIO (L/R) : Wyjście stereofonicznego dźwięku audio.<br>9. SCART TV : Złacze SCART do podłaczenia z telewizor
- 
- 9. SCART TV : Złącze SCART do podłączenia z telewizorem.<br>10. S/PDIF : Optyczne cyfrowe wyjście audio.
- 
- 
- : Optyczne cyfrowe wyjście audio. 11. POWER : Główny wyłącznik zasilania AC 90 ~ 250VAC. 50Hz/60Hz.
- 
- 12. USB : Pozwala na łatwą aktualizację oprogramowania oraz nagrywanie.

#### 3. Podłączenie Odbiornika Satelitarnego

Ten rozdział obrazuje metody podłączenia odbiornika satelitarnego. W celu prawidłowego podłączenia sprzętu zewnętrznego (np. anteny satelitarnej) należy skorzystać z instrukcji instalacji lub z pomocy fachowca - instalatora.

#### 3.1 Podłączenie anteny satelitarnej i telewizora

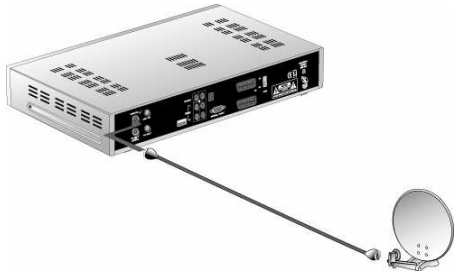

Podłącz kablem koncentrycznym antenę satelitarną bezpośrednio do wejścia LNB IN odbiornika.

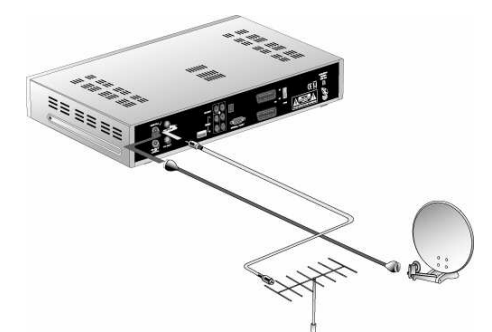

Podłącz antenę naziemną do wejścia ANT IN odbiornika (Krok opcjonalny).

W zależności od rodzaju telewizora podłącz do niego odbiornik Ferguson za pomocą:

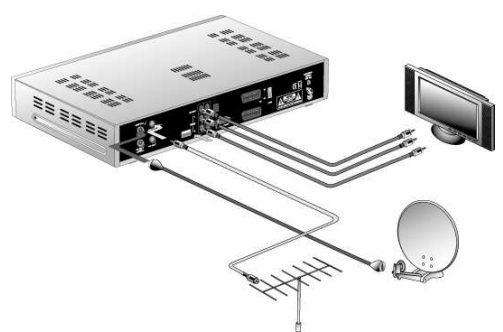

• Kabli Component (zalecany sposób podłączenia ze względu na jakość obrazu). Podłącz wyjścia COMPONENT (YPbPr) odbiornika Ferguson za pomocą trzech przewodów RCA do właściwych wejść telewizora. Podłącz cyfrowe wyjście audio odbiornika Ferguson do amplitunera lub analogowe wyjście stereo odbiornika Ferguson do telewizora.

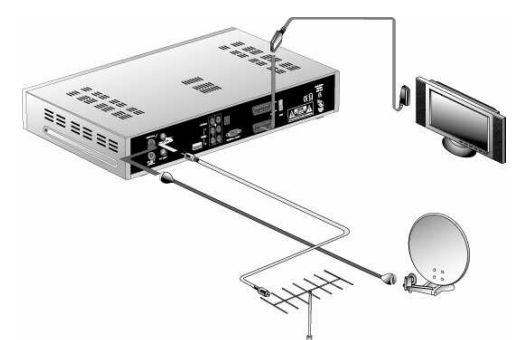

• Kabla SCART (zalecany sposób podłączenia ze względu na łatwą instalację – tylko jeden kabel). Podłącz wyjście TV SCART odbiornika Ferguson za pomocą pełnego kabla SCART do właściwego wejścia telewizora. lub

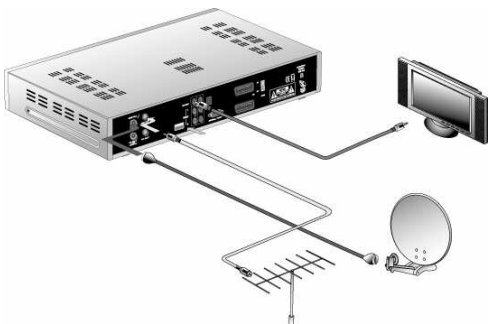

Pojedynczego kabla RCA CVBS. Podłącz wyjście VIDEO odbiornika Ferguson z właściwym wejściem Video telewizora. Podłącz cyfrowe wyjście audio odbiornika Ferguson do amplitunera lub analogowe wyjście stereo odbiornika Ferguson do telewizora.

#### 3.2 Podłączenie urządzenia nagrywającego

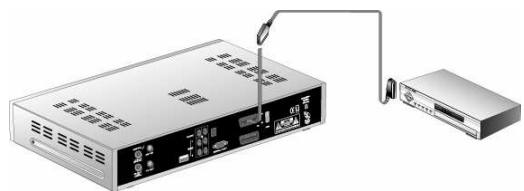

Podłącz wyjście VCR SCART odbiornika Ferguson za pomocą pełnego kabla SCART do właściwego wejścia urządzenia nagrywającego.

lub

#### 3.3 Podłączanie instalacji antenowej DiSEqC

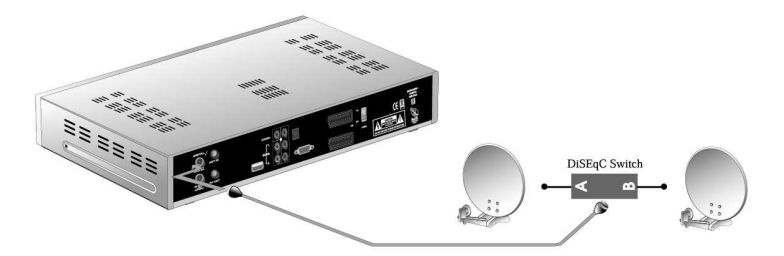

Aby używać przełącznika DiSEqC, w celu odbierania kanałów z więcej niż jednego satelity, należy podłączyć wyjście przełącznika DiSEqC do wejścia LNB IN odbiornika Ferguson. Z odbiornikiem Ferguson mogą być używane przełączniki zgodne z Toneburst lub DiSEqC 1.0 / 1.1  $/ 1.2.$ 

#### 3.4 Podłączanie instalacji antenowej USALS

Aby podłączyć instalację antenową z obrotnicą USALS, należy podłączyć wyjście z obrotnicy do wejścia LNB IN odbiornika Ferguson.

#### OBSŁUGA ODBIORNIKA

#### 1. Menu główne

Naciśnij przycisk MENU, aby wyświetlić menu główne wraz z pięcioma podmenu.

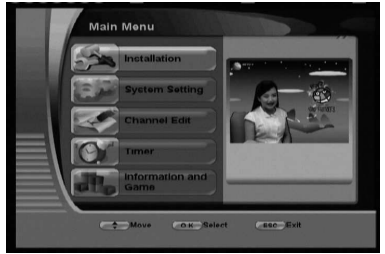

Naciśnij przycisk OK, aby wybrać daną pozycję z menu.

#### 2. Instalacja

Ustaw właściwie opcje anteny aby uzyskać sygnał, a następnie wyszukaj programy.

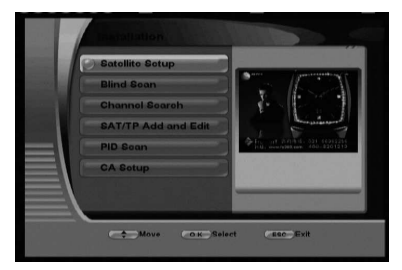

2.1 Ustawienia anteny

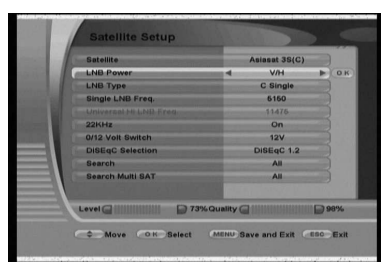

Naciśnij przycisk OK, aby wybrać daną pozycję z menu.

- Satelity: wybierz satelite, którego chcesz skonfigurować - Zasilanie LNB: Wybierz odpowiednio 14V, 18V, V/H lub Wyłączone.
- Typ LNB: Wybierz Uniwersalny albo obsługujący tylko pasmo C lub tylko pasmo KU

- Niska częstotliwość LNB: Wybierz częstotliwość z listy albo wprowadź nową za pomocą klawiszy numerycznych.

- Wysoka częstotliwość LNB: Wybierz częstotliwość z listy albo wprowadź nową za pomocą klawiszy numerycznych.

- 22KHz: opcja ta domyślnie ustawiona jest na Auto.

- Przełącznik 0/12 V: W zależności od potrzeb włącz lub wyłącz tą funkcję.

- Port DiSEqC: Wybierz właściwy port jeśli korzystasz z przełącznika DiSEqC.

Naciskając na tej pozycji przycisk OK możesz przejść do ustawień obrotnicy DiSEqC 1.2 lub USALS. Odbiornik wymaga wprowadzenia współrzędnych geograficznych anteny, by później obliczyć kąt obrotu silnika dla poszczególnych satelitów. Poziom zaawansowania tych ustawień przekracza ogólny zarys tej instrukcji obsługi.

- Przeszukaj: Wybierz jakie kanały wyszukać Wszystkie, tylko FTA, Sieć i naciśnij OK, aby rozpocząć przeszukiwanie tego satelity.

Przeszukaj kilka satelit: Odbiornik umożliwia przeszukanie automatycznie kilku satelit po kolei. Naciśnij OK aby przejść do okna wyboru satelit. Wybierz satelity naciskając przyciski w górę i w dół a następnie OK. Wybierz Czerwony przycisk aby rozpocząć przeszukiwanie.

#### 2.2 Blind Scan

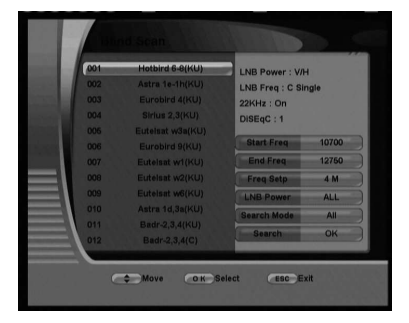

Funkcja Blind Scan umożliwia automatyczne skanowanie satelity w celu wyszukania wszystkich aktualnie dostępnych częstotliwości. Odbiornik wyszukuje częstotliwości a następnie przeszukuje je.

- 1. Wybierz satelity akceptując wybór przyciskiem OK.
- 2. Naciśnij ▶ aby wybrać dodatkowe opcje.
- 3. Wybierz Przeszukaj i naciśnij OK, aby rozpocząć.

Pamiętaj, że skanowanie wszystkich częstotliwości na satelicie może trwać bardzo długo !!!

#### 2.3 Szukanie kanałów

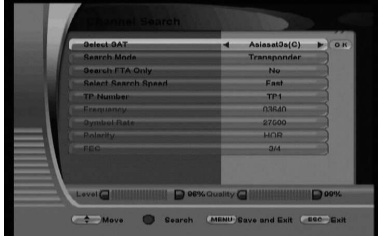

- Wybór satelity: wybierz jednego z dostępnych satelit.

- Tryb szuk.: wybierz tryb wyszukiwania: Transponder, Multi SAT, All Channel(NIT), Multi SAT(NIT), Wszystkie kanały

- Tylko niekodowane: Jeśli chcesz wyszukać tylko kanały nie kodowane wybierz Tak.

- Szybkie wyszukiwanie: możesz wybrać jedną z trzech opcji: szybkie, wolne, dokładne.

- nr transpondera: Wybierz transponder, który chcesz przeszukać. Jeśli nie ma takowego na liście naciśnij OK i wybierz USER aby dodać nowy. Po wybrani tej opcji możesz ręcznie wprowadzić dane transpondera. Po zakończeniu

ustawień naciśnij Czerwony klawisz żeby rozpocząć przeszukiwanie.

#### 2.4 Dodaj, edytuj satelity/TP

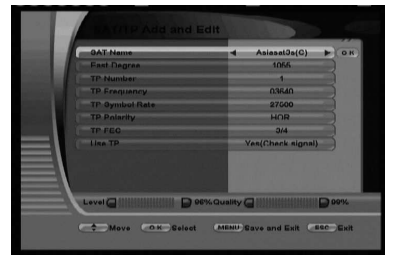

Nazwa satelity: wybierz satelite, której parametry chcesz dodać lub zmienić.

- Wschód: wprowadź znaczące cyfry pozycji satelity.

- nr transpondera: wybierz dany transponder aby go edytować albo wolną pozycję, aby dodać nowy.

- Czestotliwość: wpisz częstotliwość.
- **Symbol Rate:** wpisz prawidłowy Symbol Rate.
- **Polaryzacia:** wybierz polaryzacie.

- FEC: wybierz FCE, jeśli nie znasz tej wartośći wybierz Automatyczny.

Użyj TP: Tak zapisuje/aktualizuje transponder. Nie powoduje wykluczenie obsługi tego transpondera.

#### 2.5 Ręczne wyszukiwanie

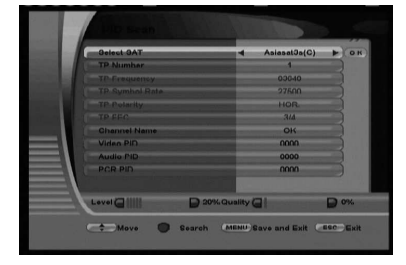

- Wybór satelity: wybierz jednego z dostępnych satelit.

- nr transpondera: wybierz transponder - jego dane pokażą się automatycznie. Jeśli chcesz dodać nowy transponder przejdź do punktu 2.4.

- Nazwa kanału: możesz wprowadzić własna nazwe dla kanału. Naciśnij OK aby przejść do okna edycji nazwy.

- Wprowadź z klawiatury numerycznej parametry szukanego kanału Wideo PID, Dźwięk PID, PCR PID i naciśnij Czerwony przycisk, aby rozpocząć poszukiwanie kanału.

#### 2.6 Dostęp warunkowy

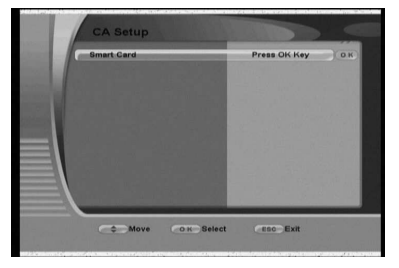

W tym menu możesz uzyska informacje na temat karty, która znajduje się w czytniku kart.

#### 3. Ustawienia

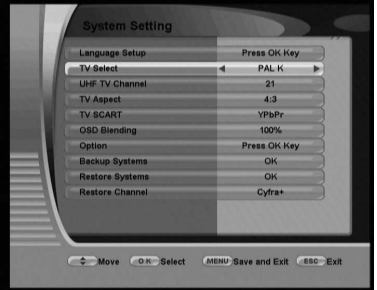

W tym menu możesz skonfigurować swój odbiornik.

- Wybór języka: Naciśnij OK, aby przejść do ustawień języka OSD, Dźwięku i Teletekstu.

- System TV: Wybierz posiadany system z dostepnych opcji PAL G, I, K, M, NTSC M oraz AUTO.

- Kanał UHF: wybierz kanał modulatora z zakresu 21 do 69.

Proporcje obrazu: wybierz zgodnie z posiadanym odbiornikiem TV 4:3 lub 16:9

- **SCART:** wybierz tryb obrazu Video, YPbPr lub RGB

- Przenikanie obrazu: tutaj możesz ustawić przenikanie menu i obrazu.

- Inne opcje: Naciśnij OK, aby zobaczyć inne opcje.

> Wyłącz OSD po: ustaw w sekundach czas, po

którym będzie chował się pasek INFO.

- > Stop klatka: tutaj możesz ustawić tryb przełączania kanałów. Włączone oznacza stop klatkę z poprzednio oglądanego kanału, Wyłączone oznacza przełączanie bezpośrednie, Fade In/Out oznacza efekt wygaszania/rozjaśniania.
- > Jasność: możesz ustawić jeden z 8 poziomów jasności wyświetlacza.
- > Przewijanie: wybierz czy chcesz przewijać nazwę kanału na wyświetlaczu jeden raz, zawsze czy nie chcesz aby nazwa kanału była przewijana.
- > Sposób wyświetlania: wybierz czy wyświetlacz ma pokazywać tylko nazwę kanału czy numer i nazwę kanału.

- Zachowaj ustawienia: możesz zapamiętać wszystkie swoje ustawienia.

- Przywróć ustawienia: możesz przywrócić z pamięci wcześniej zachowane ustawienia.

- Domyślna lista kanałów: możesz wczytać jedną z domyślnych list kanałów. Uwaga: po tej operacji aktualna lista kanałów z której korzystasz zostanie usunięta !!!

#### 4. Edycja kanału

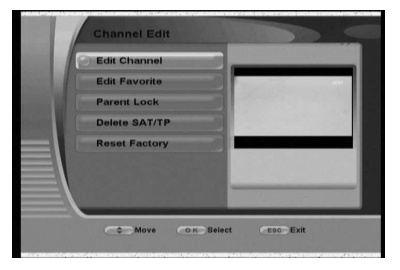

To menu zawiera wszystkie opcje dotyczące edycji kanałów.

#### 4.1 Edycja kanału

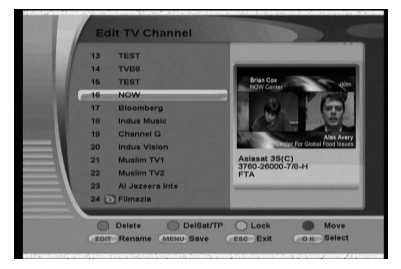

#### 4.2 Edytuj Ulubione

**Edit Favorite** Asiasat 3S(C)<br>3715-7000-3/4-H

Kanały można edytować po wprowadzeniu hasła. Domyślne hasło to 0000.

- Czerwony: Usuń kanał decyzję trzeba potwierdzić wprowadzając jeszcze raz hasło.
- Zielony: Usuń transponder albo całego satelitę tej opcji należy używać z rozwagą!
	- Żółty: aby zablokować dostęp do kanału.
- Niebieski: aby Przesunąć kanał na wybraną pozycję.
- EDIT: wyświetla okienko zmiany nazwy kanału
- MENU: po dokonaniu zmian naciśnii Menu, aby zapisać wszystkie wprowadzone zmiany.

1. Wybierz kanał i naciśnij klawisze w zakresie  $1 \sim 8$ , aby przypisać kanał do jednej z ośmiu grup ulubionych. 2. Naciśnij MENU, aby zapisać.

Aby przejść do oglądania danej grupy ulubionych wyjdź z menu i naciśnij klawisz FAV(żółty). Z listy wybierz jedną z ośmiu grup lub All CH. aby wrócić do listy głównej.

#### 4.3 Blokada rodzicielska

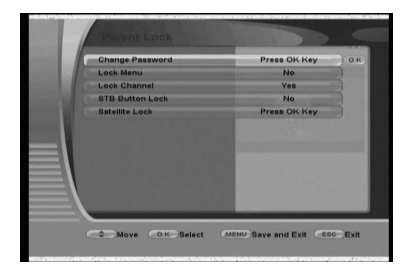

W tym menu możesz kontrolować wszystkie blokady dostępne w odbiorniku.

- Zmiana kodu: Naciśnij OK aby wyświetlić menu zamiany domyślnego hasła na własne.
- Blokada menu: Zabezpieczyć menu hasłem czy nie.
- Blokada kanału: włącza lub wyłącza zabezpieczenie kanałów hasłem.
- **Blokada klawiszy:** wybierz tak lub nie.
- Blokada satelity: po naciśnięciu OK wybierz z menu satelity które chcesz chronić np. przed usunięciem.

#### 4.4 Usuń SAT/TP

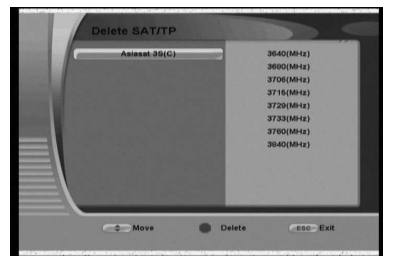

W tym menu możesz usunąć transpondery lub satelity, których nie potrzebujesz. Uwaga: prosze używać tej funkcji z wielką rozwagą!

#### 4.5 Ustawienia domyślne

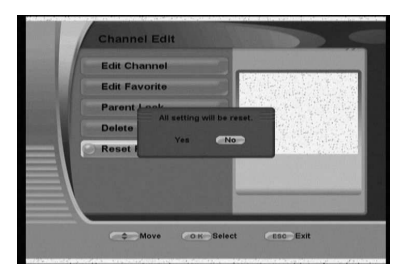

Wybierz Tak, aby zastąpić wszystkie ustawień domyślnymi wartościami fabrycznymi.

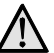

UWAGA: Zostaną usunięte WSZYSTKIE wcześniej wprowadzone przez użytkownika zmiany!

#### 5. Timer

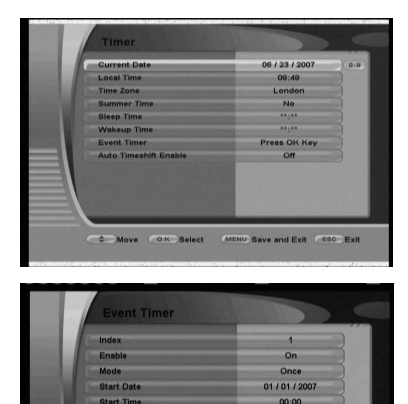

W tym menu możesz zmienić ustawienia związane z czasem oraz zaprogramować do 20 zdarzeń.

- **Aktualna data:** Wprowadź aktualną datę z klawiatury numerycznej.

- Czas lokalny: Wprowadź aktualny czas jeśli to konieczne.
- **Strefa czasowa:** Wybierz swoja strefe czasowa.
- Czas letni: wybierz Tak lub Nie.

- Wyłacz o godz. : Wprowadź godzine, o której ma się wyłączyć odbiornik.

- Włącz o godz. : Wprowadź godzinę, o której odbiornik ma się włączyć.

- Zaplanuj zdarzenia: Naciśnij OK, aby przejść do menu planowania zdarzeń. Wybierz Indeks, włącz zdarzenie, ustaw tryb oraz czas rozpoczęcia i zakończenia. Dalej możesz wybrać kanał i czy chcesz zdarzenie nagrać czy nie. Naciśnij MENU, aby zapisać ustawienia zdarzeń.

- Timeshift - automatyczny: Opcja ta włącza na stałe tryb przesunięcia czasowego. Tryb ten daje użytkownikowi kontrolę nad przekazem telewizyjnym, umożliwiając jego "wstrzymanie" i wznowienie od tego samego miejsca. Od momentu włączenia trybu przesunięcia czasowego odbiornik w sposób ciągły zapisuje sygnał w swoim buforze. Uwaga: Po osiągnięciu limitu czasu nagrywania dane

znajdujące się w buforze będą stopniowo zastępowane!!!

01/01/2007

00:00 None

USB

Move COK Select (MENU Save and Exit (ESC Exit

**End Date** 

**End Time** 

nd Typ

#### 6. Informacje i Gry

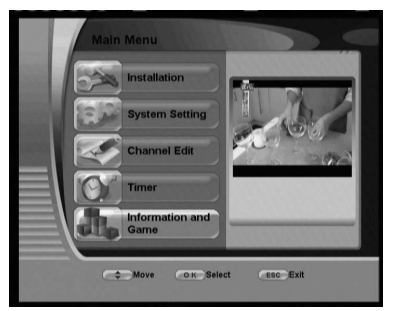

Tutaj możesz sprawdzić wersję oprogramowania oraz zagrać w proste gry.

#### 7. Klawisze bezpośrednie

#### 7.1 Time Shift

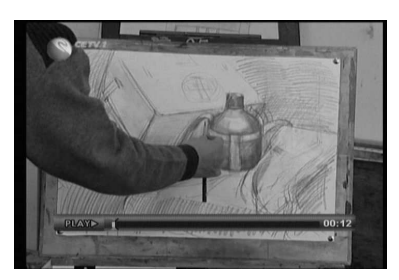

Naciśnij klawisz III aby zatrzymać bieżący program. Program od tego momentu będzie nagrywany do bufora. Pamiętaj, że po osiągnięciu limitu czasu nagrywania dane znajdujące się w buforze będą stopniowo zastępowane!!!

Naciśnij ponownie klawisz > II aby odtwarzać zatrzymany kanał od chwili zatrzymania.

 $\blacktriangleright$  Przewijanie w przód (x3, x8) Wolne odtwarzanie, przewijanie wstecz (x1/2, x3, x8)

\* Przy włączonej funkcji Time Shifting, działają tylko klawisze zmiany poziomu głośności.

\* Przy włączonej funkcji Time Shifting, użycie dowolnej innej funkcji powoduje wyświetlenie pytania o wyłączenie tej funkcji.

#### 7.2 Przycisk PVR

#### 7.2.1 Nagrywanie kanału

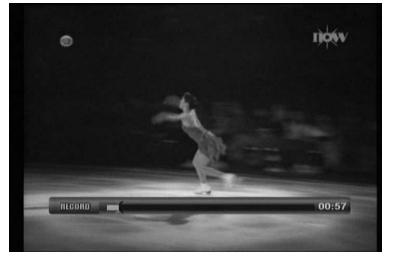

Naciśnij klawisz REC · aby rozpocząć nagrywanie. Możesz nagrać oglądany kanał na pamięć wewnętrzną (Internal) albo zewnętrzny dysk twardy podłączony do portu USB 2.0.

Naciśnij klawisz STOP O aby natychmiast zatrzymać nagrywanie albo naciśnij klawisz MENU aby zobaczyć dodatkowe opcje. W dodatkowych opcjach możesz anulować nagranie, zatrzymać je albo zatrzymać za określony czas.

\* Przy włączonej funkcji Nagrywanie, działają tylko klawisze zmiany poziomu głośności.

\* Przy włączonej funkcji Nagrywanie, użycie dowolnej innej funkcji powoduje wyświetlenie pytania o wyłaczenie tej funkcji.

#### 7.2.2 Odtwarzanie nagrań

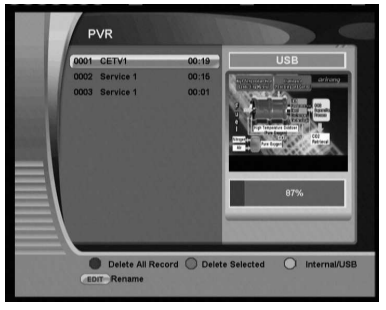

Naciśnij przycisk PVR aby zobaczyć listę nagrań.

Aby odtworzyć nagrany program naciśnij przycisk II.

W trakcie odtwarzania możesz używać przewijania w przód i wstecz.

Możesz usunąć jedno lub wszystkie nagrania używając Zielonego lub Czerwonego przycisku na pilocie.

Aby przełączyć podgląd nagrań dostępnych na pamięci wewnętrznej lub zewnętrznej naciśnij Żółty przycisk.

Przeglądając pamięć wewnętrzną (Internal) możesz przenieść wybrane nagranie na pamięć zewnętrzną podłączoną przez USB. W tym celu wybierz nagranie i naciśnij Niebieski przycisk "Przenieś na USB".

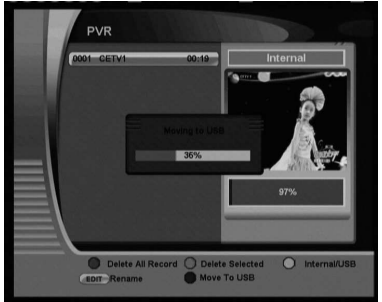

#### 7.3 Przycisk OK/LIST

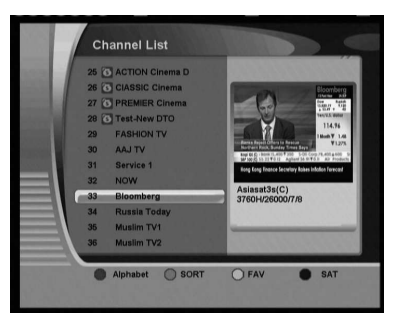

- Czerwony: Alfabetyczne sortowanie listy kanałów.
- Zielony: Sortowanie kanałów w kolejności od A do Z, od Z do A, FTA i CAS, FTA
- Żółty: Wybór jednej z list ulubionych.
- Niebieski: Wybór listy kanałów z danego satelity.

#### 7.4 Przycisk Multi-Picture

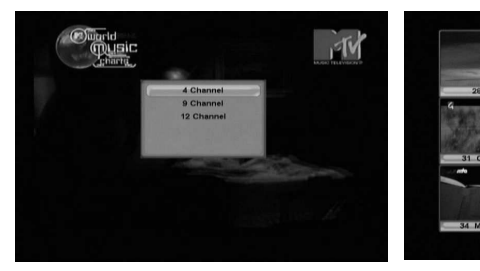

Naciśnij przycisk **ED** Multi-picture i wybierz jedną z dostępnych opcji wyświetlania kilku ekranów jednocześnie 4, 9,  $12.$ 

#### 7.5 Przycisk EPG

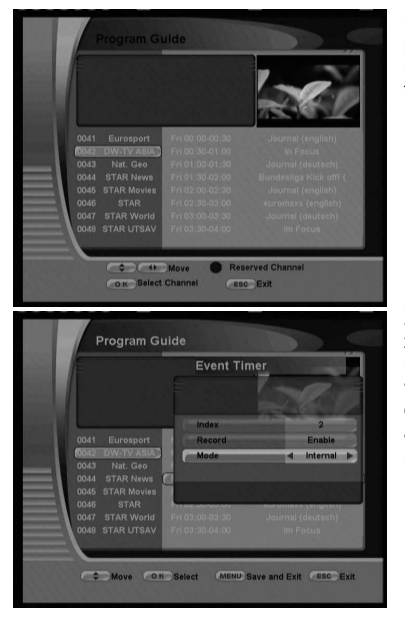

Naciśnij przycisk EPG aby otworzyć okno przewodnika po programach. Pamiętaj informacje EPG ich ilość oraz sposób przedstawienia, uzależnione sa od nadawcy sygnału .<br>telewizyjnego!!!

Z poziomu przewodnika o programach można zaplanować zdarzenie w odbiorniku. Wybierz daną pozycję w programie I naciśnij **Niebieski** przycisk "ustaw timer". W nowym oknie wybierz numer zdarzenia, które chcesz zaprogramować oraz czy chcesz program nagrać i na którą pamięć. Naciśnij MENU aby zapisać. Pamiętaj że to menu pojawi się tylko kiedy kanał nadaje prawidłowe dane EPG.

#### 7.6 Przycisk PIP

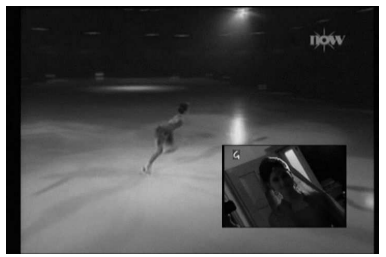

Korzystając z przycisku PIP możesz równocześnie oglądać w małym okienku dowolny kanał z tego samego transpondera co bieżący kanał.

Aby zamienić oglądane kanały miejscami naciśnij raz OK i poczekaj.

Aby zmienić pozycję małego okienka wybierz Zielony przycisk. Kolejne użycie tego przycisku będzie zmieniać kolejne pozycje okienka.

Aby zmienić kanał w małym okienku naciśnii **Niebieski** przycisk. Pojawi się lista dostępnych na tym transponderze kanałów. Wybierz jeden z nich i zatwierdź wybór naciskając OK.

W tracie działania funkcji PIP naciskając przycisk REC · możesz nagrywać kanał z małego okienka. Jeśli rozpoczniesz nagrywanie naciśnij przycisk PIP ponownie, aby ukryć małe okienko. Pozwoli to zwiększyć wydajność i poprawi jakość nagrania.

#### 7.7 Przycisk ZOOM

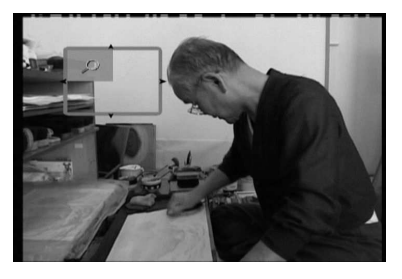

Możesz powiększyć dowolny obszar obrazu naciskając przycisk ZOOM. Wybierz żądany obszar obrazu przyciskami GÓRA/DÓŁ, LEWO/PRAWO oraz 2, 4, 6, 8 i naciśnij OK aby powiększyć dany obszar.

#### 7.8. Przycisk PAUSE

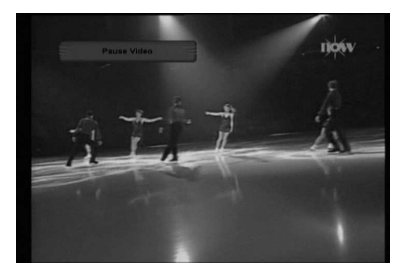

Po naciśnięciu przycisku PAUSE obraz zostanie zatrzymany. Kolejne przyciśnięcie wyłącza tą funkcję.

#### 7.9 Przyciski VOL oraz MUTE

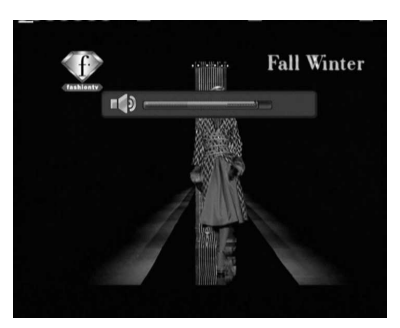

Naciskając przyciski lewo/prawo możesz zmienić poziom głośności.

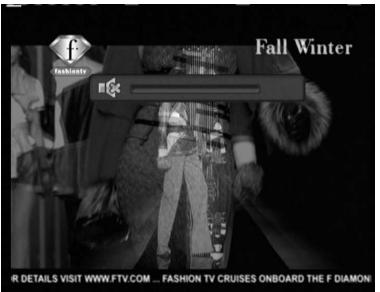

Przycisk MUTE wyłącza głos w odbiorniku. Kolejne przyciśnięcie wyłącza tą funkcję.

#### 7.10 Przycisk INFO

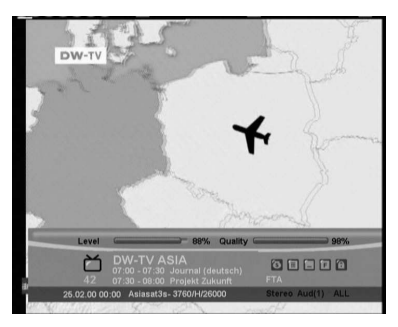

Przycisk INFO wyświetla pasek informacyjny, zawierający nazwę kanału, satelitę i inne informacje o bieżącym kanale.

#### **VERGUSON**

#### 7.11 Przycisk A-Z

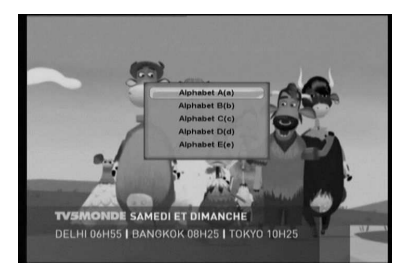

Ten przycisk pozwala na bezpośredni dostęp do alfabetycznego sortowania kanałów.

#### 7.12 Przycisk SORT

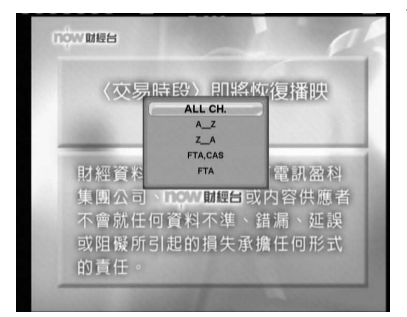

Ten przycisk pozwala na bezpośredni dostęp do różnych funkcji sortowania listy kanałów.

#### 7.13 Przycisk FAV

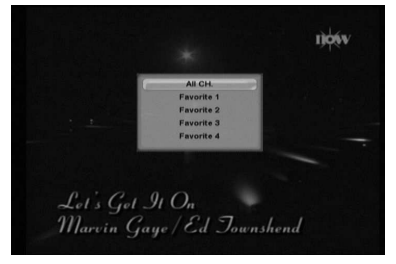

Ten przycisk pozwala na wybór grupy kanałów ulubionych lub powrót do listy wszystkich dostępnych kanałów.

#### 7.14 Przycisk AUDIO

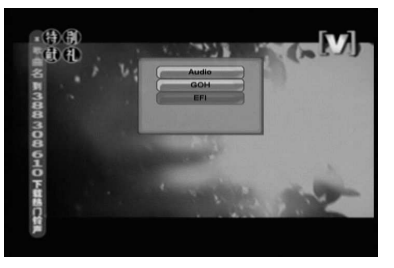

Jeżeli kanał zawiera więcej niż jedną ścieżkę dźwiękową naciśnij przycisk AUDIO aby wybrać jedną z nich.

#### 7.15 Przycisk FIND

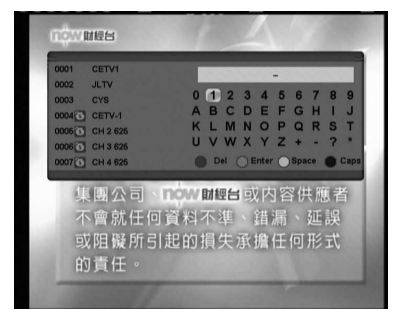

Przycisk FIND uruchamia menu szybkiego wyszukiwania kanałów. Aby wyszukać żądany kanał wprowadź kolejne znaki jego nazwy wybierając litery i naciskając OK.

#### 7.16 Przycisk TV/ RADIO

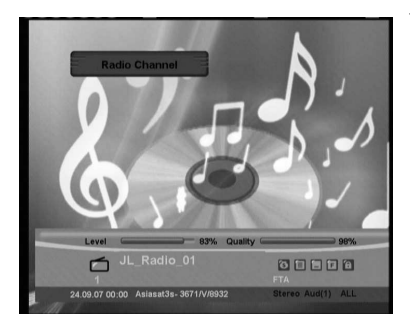

Ten przycisk umożliwia przełączanie między trybem oglądania TV, a trybem słuchania Radio.

#### 7.17 Przycisk F1 (Multi Feed)

Jeżeli nadawany kanał posiada informacje typu MultiFeed naciśnij przycisk F1, aby wyświetlić menu wyboru pod-kanału.

#### SPECYFIKACJA

#### 1. Tuner

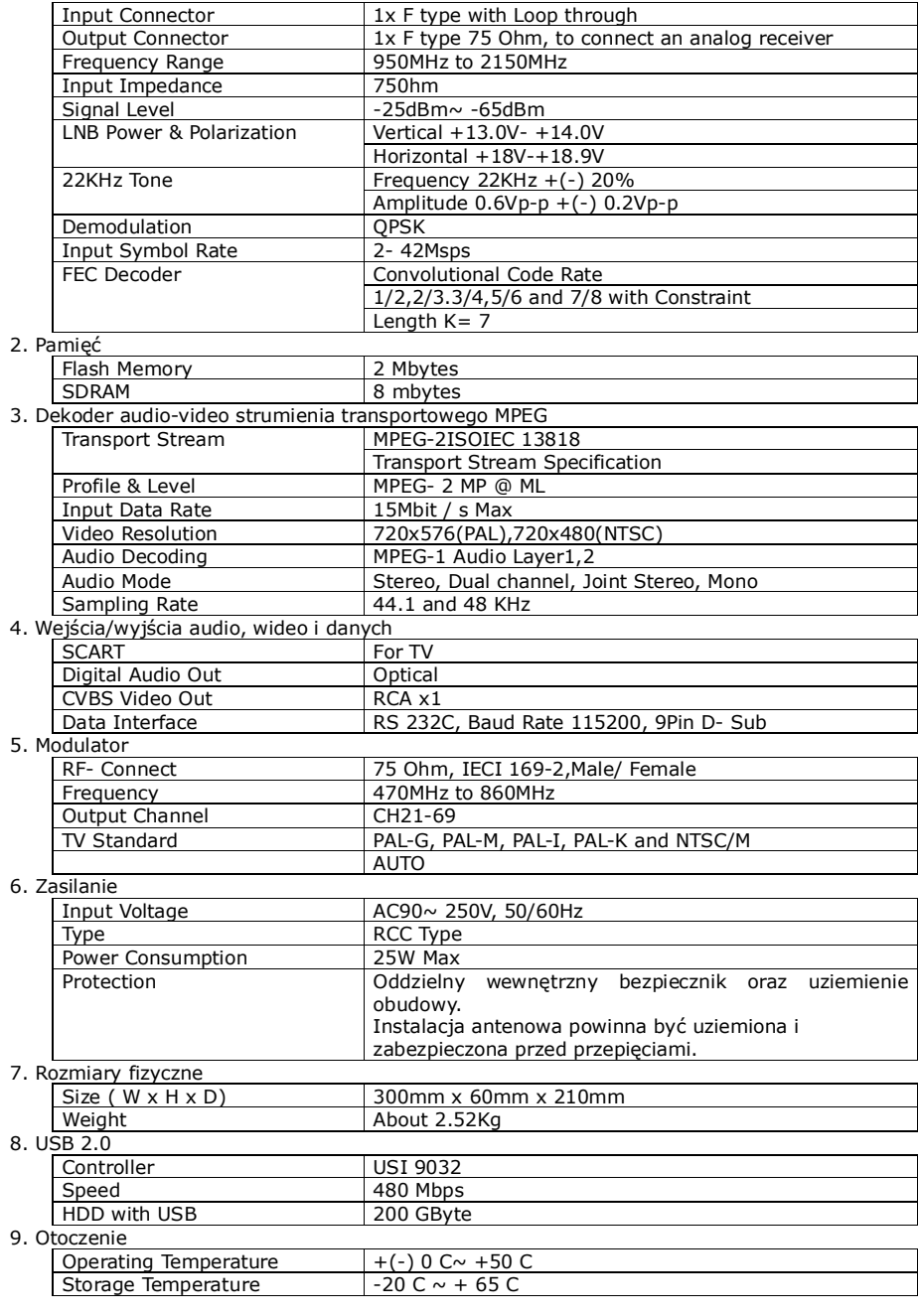

**VFERGUSON** 

#### SŁOWNIK POJĘĆ

CA - Conditional Access – system szyfrowania używany aby zabezpieczyć przekaz przed niepowołanym, nieautoryzowanym dostępem. Dostęp do tak zabezpieczonych kanałów mają tylko abonenci.

CAM - conditional access module – moduł warunkowego dostepu, urządzenie elektroniczne, zazwyczaj zawierające slot dla karty, umożliwiające w odbiorniku wyposażonym w gniazdo CI na dostęp to płatnych, zakodowanych kanałów.

CI - Common Interface – gniazda CI cyfrowych odbiorników służą do instalacji modułów warunkowego dostępu CAM, a tym<br>samym umożliwiają odbiór płatnych, samym umożliwiają odbiór płatnych, zakodowanych kanałów przez te moduły.

DVB-S standard Digital Video Broadcasting definiujący modulację, korekcję błędów<br>wtransmisji satelitarnej. W DVB-S do satelitarnej. W DVB-S do transmisji kanałów przez operatora mogą być używane zarówno tryby MCPC jak SCPC. Jako strumień transportowym stosowany jest MPEG-2.

EPG - Electronic Programme Guid – Elektroniczny przewodnik po programach usługa wyświetlająca na ekranie telewizora szczegółowe informacje o bieżącym i przyszłych programach.

FTA - Free-to-air – kanały radiowe i telewizyjne niekodowane, które mogą być odbierane na każdym odbiorniku.

LNB - low-noise block converter – konwerter - przetwarza sygnał satelitarny, a następnie przesyła kablem współosiowym do tunera. Podstawowe parametry to: wzmocnienie, współczynnik szumów, pobór prądu.

MCPC - multiple channels per carrier – na danej częstotliwości (transponderze) przekazywanych jest więcej niż jeden sygnał (kanał). Wszystkie te kanały tworzą jeden strumień danych, który po modulacji jest nadawany na jednej częstotliwości.

Monoblok – urządzenie łączące w jednej obudowie dwa konwertery oraz przełącznik DiSEqC przeznaczone do odbierania sygnału z dwóch satelit o podobnych pozycjach na orbicie.

Pay-TV – Płatna telewizia cyfrowa, do której dostęp posiadają abonenci. Usługa dostarczana drogą satelitarną, kablową, naziemną lub poprzez sieć.

SCPC - Single channel per carrier – na danej częstotliwości (transponderze) przekazywany jest tylko jeden sygnał (kanał).

STB - Set-top box – jest elektronicznym urządzeniem podłączanym do telewizora, przetwarzającym sygnał z anteny satelitarnej naziemnej, kablowej lub sieci. Umożliwia odtwarzanie video, dźwięku.

TP - Transponder – jedno spośród wielu bezprzewodowych urządzeń komunikacyjnych, przekaźników, które automatycznie odbiera, moduluje, wzmacnia i odpowiada na sygnał przychodzący w czasie rzeczywistym na konkretnej częstotliwości. Termin pochodzi z połączenia słów (transmitter i responder). Zazwyczaj na każdym transponderze przekazywanych jest wiele skompresowanych cyfrowych kanałów.

DiSEqC - (Digital Satellite Equipment Control) protokół komunikacyjny, używany pomiędzy odbiornikiem satelitarnym a urządzeniami typu przełącznik, obrotnica pozwalający na przełączenie pomiędzy źródłami sygnału telewizyjnego czy sterowanie anteną.

USALS – (Universal Satellites Automatic Location System) – protokół komunikacyjny, używany pomiędzy odbiornikiem satelitarnym a obrotnicą pozwalający na sterowanie tą obrotnicą z poziomu odbiornika. Używany w połączeniu z protokołem DiSEqC 1.2.